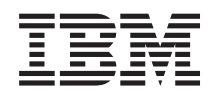

System i **Networking** Simple Network Time Protocol

*Version 5 Release 4*

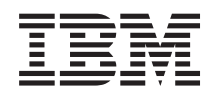

System i Networking Simple Network Time Protocol

*Version 5 Release 4*

#### **Note**

Before using this information and the product it supports, read the information in ["Notices,"](#page-16-0) on [page](#page-16-0) 11.

#### **Fifth Edition (February 2006)**

This edition applies to version 5, release 4, modification 0 of IBM i5/OS (product number 5722-SS1) and to all subsequent releases and modifications until otherwise indicated in new editions. This version does not run on all reduced instruction set computer (RISC) models nor does it run on CISC models.

**© Copyright International Business Machines Corporation 2000, 2006. All rights reserved.**

US Government Users Restricted Rights – Use, duplication or disclosure restricted by GSA ADP Schedule Contract with IBM Corp.

# **Contents**

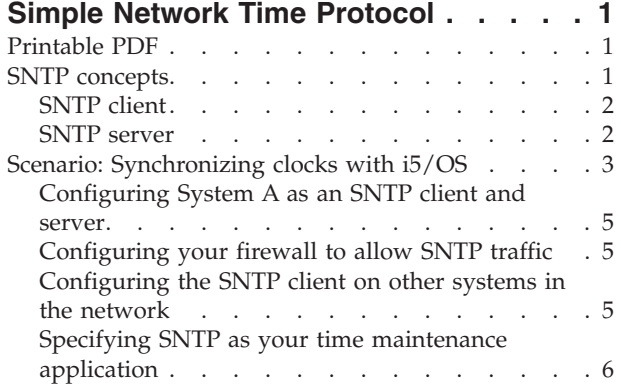

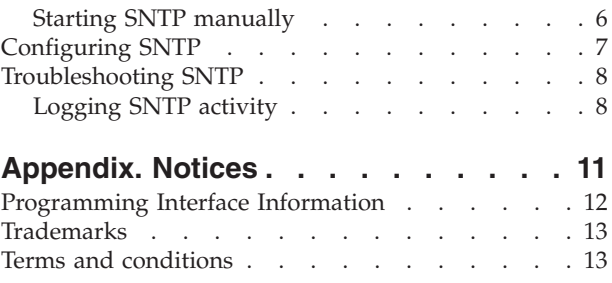

# <span id="page-6-0"></span>**Simple Network Time Protocol**

Simple Network Time Protocol (SNTP) is a time-maintenance application that you can use to synchronize hardware in a network.

You can use the i5/OS<sup>®</sup> operating system as an SNTP server, SNTP client, or both. You can specify an amount of time that clients can vary from the time provided by a time server and allow for adjustments to keep the clocks synchronized. This function is particularly important in the use of network authentication service.

SNTP is a tool that you can use as part of your time management strategy.

#### **Related concepts** Network authentication service

Time management

# **Printable PDF**

Use this to view and print a PDF of this information.

To view or download the PDF version of this document, select SNTP (about 231 KB).

You can view or download this related topic: Time management. This topic contains concepts and configuration information for managing time on your system.

### **Saving PDF files**

To save a PDF on your workstation for viewing or printing:

- 1. Right-click the PDF in your browser (right-click the link above).
- 2. Click the option that saves the PDF locally.
- 3. Navigate to the directory in which you want to save the PDF.
- 4. Click **Save**.

|

### **Downloading Adobe Reader**

You need Adobe Reader installed on your system to view or print these PDFs. You can download a free |

| copy from the [Adobe](http://www.adobe.com/products/acrobat/readstep.html) Web site (www.adobe.com/products/acrobat/readstep.html)  $\blacksquare$ .

### **SNTP concepts**

Simple Network Time Protocol (SNTP) is used to keep device clocks synchronized. By using timestamps that are kept synchronized, SNTP is useful for tracking processes and for interactions between systems.

i5/OS SNTP is based on Request for Comments (RFC) 2030. You can view RFC 2030 by searching for the number with the RFC index search engine located on the RFC editor Web site.

Before working with SNTP, you need to be familiar with the concepts of SNTP client and SNTP server.

**Related concepts** Time Daylight saving time

<span id="page-7-0"></span>Date and time system value: Time zone Time adjustment Date and time system value: Time adjustment **Related information**

 $F^*$  RFC index search [engine](http://www.rfc-editor.org/rfcsearch.html)

 $\mathbb{R}^*$  RFC [editor](http://www.rfc-editor.org/) Web site

# **SNTP client**

When Simple Network Time Protocol (SNTP) is configured as a client, the i5/OS operating system retrieves a time value from an external time source.

You can specify from which sources (up to three) to retrieve the time value. This external time value is compared to the system time. If the system time value does not match the external time source, a time adjustment begins. The system time is adjusted until the required time value is reached.

You can configure the i5/OS operating system as the SNTP client to poll a Network Time Protocol (NTP) or an SNTP server to find the time. The SNTP client updates the system clock. Most applications use the system clock as their time source. By updating the system clock, applications reflect the synchronized time obtained from the time server.

From the time server list, the first server that can provide valid time service is selected. When the selected time server fails, a new time server is selected. The time server should be selected based on the minimum network response time delay at the location where the system is installed.

A list of public time servers is maintained on the Internet. To locate a time server, you can use a search engine with a query of NTP servers.

You can run the SNTP client and the SNTP server concurrently on your system. Then, you can obtain time from an outside source and serve that time to the clients in your network.

#### **Related concepts**

"Scenario: [Synchronizing](#page-8-0) clocks with i5/OS" on page 3

This scenario demonstrates how to use the i5/OS operating system as both an SNTP server and an SNTP client to synchronize clocks in your network.

#### **Related tasks**

["Configuring](#page-12-0) SNTP" on page 7

You can work with Simple Network Time Protocol (SNTP) settings from iSeries™ Navigator or by using the Change SNTP Attributes (CHGNTPA) command on the character-based interface.

#### **Related information**

NTP: The [Network](http://www.ntp.org/) Time Protocol

Public NTP Time [Servers](http://www.eecis.udel.edu/~mills/ntp/servers.html)

### **SNTP server**

When you configure the i5/OS operating system as an SNTP server, your system acts as a time server for other devices.

Other SNTP clients check time by polling your SNTP server. If a client's time values do not match the SNTP server time, a time adjustment begins. The client's system time is adjusted until the required time value is reached. This is useful for maintaining time within a network.

<span id="page-8-0"></span>In Figure 1, System A is configured as the SNTP server. In this situation, the Coordinated Universal Time (UTC) is retrieved from System A rather than being synchronized with an external time source. This internal time value is sent to all SNTP client systems (System B and Client A) that are connected to System A.

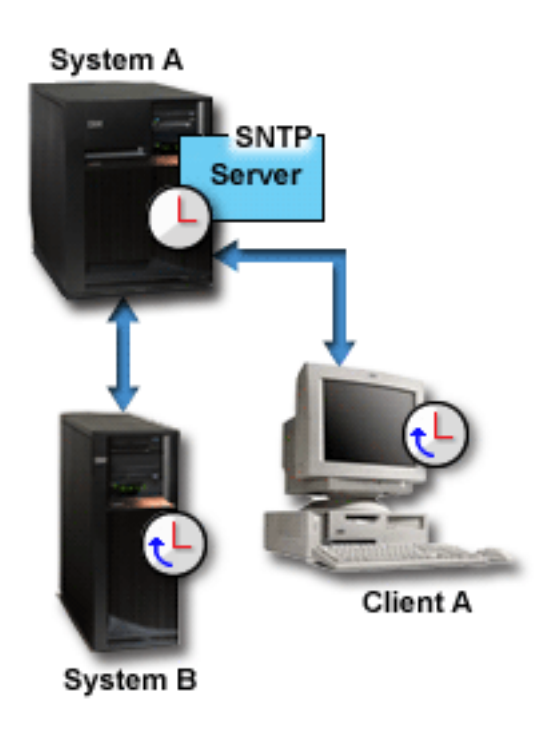

*Figure 1. SNTP as a server*

In addition to using the SNTP server to synchronize clocks in the network, you can concurrently run your system as an SNTP client to obtain time from an outside time source. For an example, see "Scenario: Synchronizing clocks with i5/OS."

#### **Related tasks**

["Configuring](#page-12-0) SNTP" on page 7

You can work with Simple Network Time Protocol (SNTP) settings from iSeries Navigator or by using the Change SNTP Attributes (CHGNTPA) command on the character-based interface.

# **Scenario: Synchronizing clocks with i5/OS**

This scenario demonstrates how to use the i5/OS operating system as both an SNTP server and an SNTP client to synchronize clocks in your network.

### **Situation**

As an administrator of your company's network, you must maintain both your system and network clients. Timestamps are critical to your transactions. You need to maintain synchronization in the network.

### **Objectives**

In this scenario, YourCo, Inc. wants to use the SNTP client on the i5/OS operating system to receive time from an outside Network Time Protocol (NTP) server. To maintain the time within your network, you

need to use your system as an SNTP server. In addition to configuring the SNTP client and server on your system, you need to configure your firewall to allow the SNTP client to obtain the time from an external NTP server.

The objectives of this scenario are as follows:

- To synchronize your system with an outside NTP server.
- v To make your system function as an SNTP server for clients within your network.

#### **Details**

The following figure shows the solution environment for this scenario.

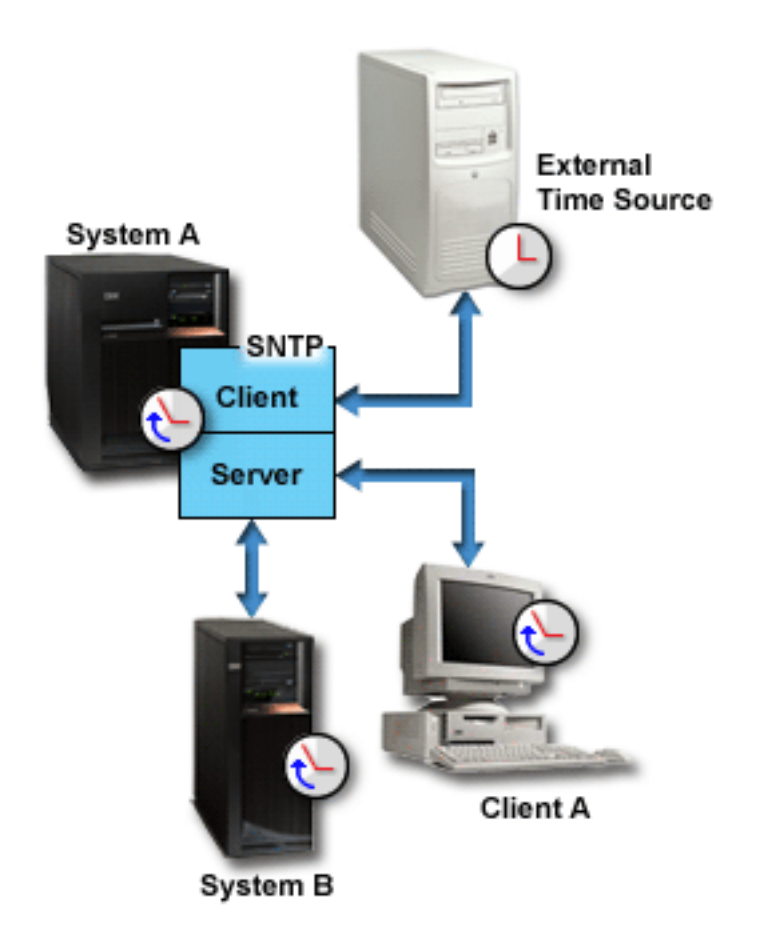

*Figure 2. SNTP as a client and a server*

In Figure 2, System A functions as an SNTP client and server. As an SNTP client, System A retrieves a time value from an external time source that you specify. The SNTP application synchronizes System A's Coordinated Universal Time (UTC) with the time value from the external time source. As an SNTP server, System A sends the time value to all SNTP client systems (System B and Client A) that are connected to System A.

### **Prerequisites and assumptions**

This scenario depends on the following prerequisites and assumptions:

- System A (systemA.yourco.com) is running i5/OS V5R3, or later.
- System B (systemB.yourco.com) is running i5/OS V5R3, or later.
- <span id="page-10-0"></span>v System B (systemB.yourco.com) and Client A are running SNTP clients.
- You have a time management strategy.
- You have already set the time zone system value.
- You want to use SNTP as the time-maintenance application on your system.

### **Configuration steps**

To configure the YourCo, Inc. network to use SNTP, complete the following tasks.

#### **Related concepts**

["SNTP](#page-7-0) client" on page 2 When Simple Network Time Protocol (SNTP) is configured as a client, the i5/OS operating system retrieves a time value from an external time source.

#### **Related tasks**

Setting the time zone (QTIMZON) system value

## **Configuring System A as an SNTP client and server**

To configure the YourCo, Inc. network to use Simple Network Time Protocol (SNTP), you need to configure System A as an SNTP client and server.

To configure System A, follow these steps:

- 1. From iSeries Navigator, expand **System A** → **Network** → **Servers** → **TCP/IP**.
- 2. Right-click **SNTP** and select **Properties**.
- 3. Click the following tabs to set the parameters:
	- a. On the **General** tab, select **Client** and **Server** to start SNTP when TCP/IP starts.
	- b. On the **Client** tab, specify the following values:
		- v Time servers: timesrvr1.external.com
		- Poll interval: 60 minutes
		- Minimum adjustment: 20 milliseconds
		- Maximum adjustment: 20 minutes
		- v Adjustment threshold: Maximum adjustment
		- Activity logging: Only when adjusting the system clock
	- c. On the **Server** tab, select the following choices:
		- v For Server activity logging, select **Only when an error status is returned by the server**.
		- v Select **Server must be synchronized before valid time is served** to specify that you want your system to act as a client to obtain time from another source before serving time to other clients.

# **Configuring your firewall to allow SNTP traffic**

For this scenario, you are running a firewall on System A. To allow SNTP traffic, you must configure the firewall to allow the passing of UDP packets on port 123.

Refer to your firewall documentation for steps to complete this task.

## **Configuring the SNTP client on other systems in the network**

After your SNTP server runs, you must configure the other systems in the network to use System A as an SNTP server. For this scenario, you need to configure the SNTP client on System B.

You might need to refer to other system documentation to configure clients in your network.

To configure the SNTP client on System B, follow these steps:

- <span id="page-11-0"></span>1. From iSeries Navigator, expand **System B** → **Network** → **Servers** → **TCP/IP**.
- 2. Right-click **SNTP** and select **Properties**.
- 3. Click the following tabs to set the parameters:
	- a. On the **General** tab, click **Client** to start the SNTP client when TCP/IP starts.
	- b. On the **Client** tab, specify the following values:
		- Time servers: systemA.yourco.com
		- Poll interval: 60 minutes
		- Minimum adjustment: 20 milliseconds
		- Maximum adjustment: 20 minutes
		- v Adjustment threshold: Maximum adjustment
		- Activity logging: Only when adjusting the system clock

# **Specifying SNTP as your time maintenance application**

After you have configured the SNTP server and client, you need to verify the time adjustment (QTIMADJ) system value to ensure that Simple Network Time Protocol (SNTP) can operate as the time maintenance application on your system.

If another application is listed, you must take action to ensure that multiple time applications do not conflict when setting the time.

The time adjustment system value serves only as an identifier. The system does not enforce the software specified; it only identifies the software to be used. This time adjustment system value should be maintained by the time adjustment software and is intended to prevent having multiple time adjustment applications conflict with each other. The system does not verify this value; nor does it verify whether this software is performing time adjustments.

To set the time adjustment (QTIMADJ) system value to use SNTP for time management, follow these steps:

- 1. From iSeries Navigator, expand **System A** → **Configuration and Service** → **System Values**.
- 2. In the right pane, right-click **Date and Time** and click **Properties**.
- 3. On the Date and Time System Values page, click the **Time** tab.
- 4. In the **Time maintenance application** field, verify that the value is either \*NONE or QIBM\_OS400\_SNTP.
	- **Note:** If the system value is set to \*NONE, SNTP will automatically change the value to QIBM\_OS400\_SNTP when the client is started. If another application is listed, you must take action to ensure that multiple time applications do not conflict when setting the time.
- 5. Click **OK** to save your changes.
- 6. Repeat these steps for System B.

## **Starting SNTP manually**

To enable the Simple Network Time Protocol (SNTP) application that you have configured, you need to start SNTP manually. After you change its configuration, you also need to start SNTP manually.

**Note:** If you are making changes to an existing SNTP server configuration, you must first stop the SNTP server before you can restart it. For information about how to stop SNTP, see Method 1: Stopping the current SNTP session.

Because System A is both an SNTP server and an SNTP client, the starting process for System A is different from the process for other systems in the network.

To start SNTP, follow these steps:

- <span id="page-12-0"></span>1. Start SNTP on System A, which has already been configured as an SNTP client and server.
	- a. From iSeries Navigator, expand **System A** → **Network** → **Servers** → **TCP/IP**.
	- b. Right-click **SNTP** and click **Start** → **All**.
- 2. Start SNTP on clients on other systems in the network.
	- a. From iSeries Navigator, expand **System B** → **Network** → **Servers** → **TCP/IP**.
	- b. Right-click **SNTP** and click **Start** → **Client**.

# **Configuring SNTP**

You can work with Simple Network Time Protocol (SNTP) settings from iSeries Navigator or by using the Change SNTP Attributes (CHGNTPA) command on the character-based interface.

SNTP can be used to adjust system time. Because most applications use the system time, those applications obtain accurate time from the system clock.

The options that you see in iSeries Navigator depend on what version of the i5/OS operating system you are running on your system and what version of iSeries Access for Windows® you are using. From iSeries Navigator, click **Help** or press F1 for help that describes the procedures for your version.

To work with SNTP, follow these steps:

- 1. From iSeries Navigator, expand *your system* → **Network** → **Servers** → **TCP/IP**.
- 2. Right-click **SNTP** and select **Properties**. Click the following tabs to set the parameters:

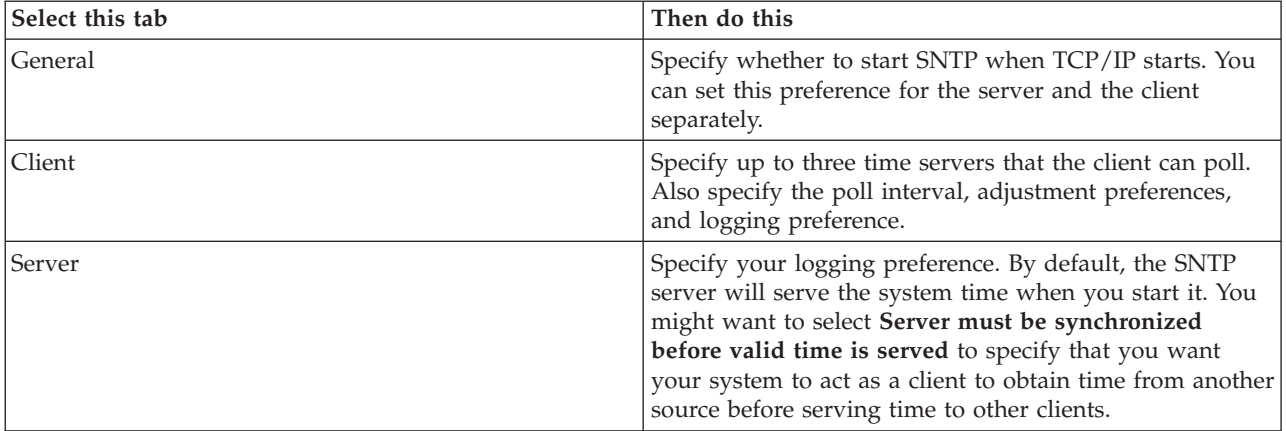

**Note:** If you are using the SNTP client through a firewall, the firewall configuration might need to be updated to allow the passing of UDP packets on port 123.

#### **Related concepts**

["SNTP](#page-7-0) client" on page 2

When Simple Network Time Protocol (SNTP) is configured as a client, the i5/OS operating system retrieves a time value from an external time source.

"SNTP [server"](#page-7-0) on page 2

When you configure the i5/OS operating system as an SNTP server, your system acts as a time server for other devices.

# <span id="page-13-0"></span>**Troubleshooting SNTP**

You have various options to solve problems related to Simple Network Time Protocol (SNTP). Here are some common problems that your system might encounter when you adjust time using SNTP.

The following list identifies problems you might encounter and provides a way to recover:

#### v **I want to contact an SNTP server through a firewall**

If you are using the SNTP client through a firewall, the firewall configuration might need to be updated to allow the passing of User Datagram Protocol (UDP) packets on port 123.

v **Server does not serve time to clients**

If you have selected **Server must be synchronized before valid time is served** on the Server page of SNTP properties, you must have the system configured as an SNTP client connected to an active time server before the server can respond to client polls.

v **I want to stop SNTP**

If SNTP is not making correct time adjustments or if you want to start a new time adjustment, you need to ensure that SNTP is stopped properly.

Logging SNTP activity can help you identify problems with the server or client.

**Related concepts** Troubleshooting time management Troubleshooting Service and support **Related tasks** I want to stop Simple Network Time Protocol

# **Logging SNTP activity**

The logging function helps you track activity and identify problems with the SNTP server or client.

Logging is used to create records of the actions of the SNTP client or server. Use logging to help problem analysis, not during normal running situations.

One log file is created each day, with the name in the form QTOT *YYYYMMDD*, where *YYYY* represents the year, *MM* represents the month, and *DD* represents the day.

The coded character set identifier (CCSID) of the file is the default system CCSID. If the system default CCSID is changed when the activity log is in use, the original CCSID of the file is still used. Because the resulting file might become unreadable, you need to stop the SNTP client, rename the activity log, and restart the SNTP client so that a new log is created with the new CCSID.

### **Logging client activity**

To log SNTP client activity, follow these steps:

- 1. From iSeries Navigator, expand *your system* → **Network** → **Servers** → **TCP/IP**.
- 2. Right-click **SNTP**, and click **Properties** to open the SNTP Properties pages.
- 3. Go to the Client page. Select when you want to log SNTP client activity.
- 4. Click **OK** to save your selection.

The client activity logs are created in the integrated file system directory /QIBM/UserData/OS400/ TCPIP/NTP. Here is an example of a client log:

SNTP Client Activity Log QTOTNTP/QNTP/097229 08/21/03 12:00:48.502 AM TCP9136 SNTP Client started. TCP9146 Using time server TIME.

TCP9162 08/21/03 12:00:48.548 AM Time remaining for adjustment is 0.000 seconds. TCP9116 08/21/03 12:00:48.548 AM NTP server UTC time is 08/21/03 5:00:48.196. TCP9117 08/21/03 12:00:48.548 AM Client clock UTC time is 08/21/03 5:00:48.197. TCP9120 08/21/03 12:00:48.548 AM Client clock adjusted = 1 (0 = not adjusted, 1 = adjusted) TCP9146 Using time server TIME. TCP9162 08/21/03 12:01:48.590 AM Time remaining for adjustment is 0.000 seconds. TCP9116 08/21/03 12:01:48.590 AM NTP server UTC time is 08/21/03 5:01:48.589. TCP9117 08/21/03 12:01:48.590 AM Client clock UTC time is 08/21/03 5:01:48.589. TCP9120  $08/21/03$  12:01:48.590 AM Client clock adjusted = 1 (0 = not adjusted, 1 = adjusted)

#### **Logging server activity**

To log SNTP server activity, follow these steps:

- 1. From iSeries Navigator, expand *your system* → **Network** → **Servers** → **TCP/IP**.
- 2. Right-click **SNTP**, and click **Properties** to open the SNTP Properties pages.
- 3. Go to the Server page. Select when you want to log SNTP server activity.
- 4. Click **OK** to save your selection.

The server activity logs are created in the integrated file system directory /QIBM/UserData/OS400/ TCPIP/NTP/SERVER. Here is an example of a server log:

SNTP Server Activity Log QTOTNTP/QNTP/097326 08/21/03 2:46:04.329 PM TCP9159 SNTP Server started. TCP9161 08/21/03 2:46:20.828 PM Client 9.5.150.56 Unsynchronized status returned. TCP9163 08/21/03 2:46:20.854 PM SNTP system client unable to contact server. TCP9161 08/21/03 2:47:21.181 PM Client 9.5.150.57 Unsynchronized status returned. TCP9162 08/21/03 2:47:21.195 PM Time remaining for adjustment is .534 seconds. TCP9160 08/21/03 2:48:21.242 PM Client 9.5.56.158, UTC time returned is 08/21/03 19:48:21.241. TCP9160 08/21/03 2:48:21.532 PM Client 9.130.69.21.159, UTC time returned is 08/21/03 19:48:21.531.

#### **Related tasks**

I want to stop Simple Network Time Protocol

# <span id="page-16-0"></span>**Appendix. Notices**

This information was developed for products and services offered in the U.S.A.

IBM may not offer the products, services, or features discussed in this document in other countries. Consult your local IBM representative for information on the products and services currently available in your area. Any reference to an IBM product, program, or service is not intended to state or imply that only that IBM product, program, or service may be used. Any functionally equivalent product, program, or service that does not infringe any IBM intellectual property right may be used instead. However, it is the user's responsibility to evaluate and verify the operation of any non-IBM product, program, or service.

IBM may have patents or pending patent applications covering subject matter described in this document. The furnishing of this document does not grant you any license to these patents. You can send license inquiries, in writing, to:

IBM Director of Licensing IBM Corporation North Castle Drive Armonk, NY 10504-1785 U.S.A.

For license inquiries regarding double-byte (DBCS) information, contact the IBM Intellectual Property Department in your country or send inquiries, in writing, to:

IBM World Trade Asia Corporation Licensing 2-31 Roppongi 3-chome, Minato-ku Tokyo 106-0032, Japan

**The following paragraph does not apply to the United Kingdom or any other country where such provisions are inconsistent with local law:** INTERNATIONAL BUSINESS MACHINES CORPORATION PROVIDES THIS PUBLICATION "AS IS" WITHOUT WARRANTY OF ANY KIND, EITHER EXPRESS OR IMPLIED, INCLUDING, BUT NOT LIMITED TO, THE IMPLIED WARRANTIES OF NON-INFRINGEMENT, MERCHANTABILITY OR FITNESS FOR A PARTICULAR PURPOSE. Some states do not allow disclaimer of express or implied warranties in certain transactions, therefore, this statement may not apply to you.

This information could include technical inaccuracies or typographical errors. Changes are periodically made to the information herein; these changes will be incorporated in new editions of the publication. IBM may make improvements and/or changes in the product(s) and/or the program(s) described in this publication at any time without notice.

Any references in this information to non-IBM Web sites are provided for convenience only and do not in any manner serve as an endorsement of those Web sites. The materials at those Web sites are not part of the materials for this IBM product and use of those Web sites is at your own risk.

IBM may use or distribute any of the information you supply in any way it believes appropriate without incurring any obligation to you.

Licensees of this program who wish to have information about it for the purpose of enabling: (i) the exchange of information between independently created programs and other programs (including this one) and (ii) the mutual use of the information which has been exchanged, should contact:

#### IBM Corporation

<span id="page-17-0"></span>Software Interoperability Coordinator, Department YBWA 3605 Highway 52 N Rochester, MN 55901 U.S.A.

Such information may be available, subject to appropriate terms and conditions, including in some cases, payment of a fee.

The licensed program described in this information and all licensed material available for it are provided | by IBM under terms of the IBM Customer Agreement, IBM International Program License Agreement, | IBM License Agreement for Machine Code, or any equivalent agreement between us. |

Any performance data contained herein was determined in a controlled environment. Therefore, the results obtained in other operating environments may vary significantly. Some measurements may have been made on development-level systems and there is no guarantee that these measurements will be the same on generally available systems. Furthermore, some measurements may have been estimated through extrapolation. Actual results may vary. Users of this document should verify the applicable data for their specific environment.

Information concerning non-IBM products was obtained from the suppliers of those products, their published announcements or other publicly available sources. IBM has not tested those products and cannot confirm the accuracy of performance, compatibility or any other claims related to non-IBM products. Questions on the capabilities of non-IBM products should be addressed to the suppliers of those products.

All statements regarding IBM's future direction or intent are subject to change or withdrawal without notice, and represent goals and objectives only.

This information contains examples of data and reports used in daily business operations. To illustrate them as completely as possible, the examples include the names of individuals, companies, brands, and products. All of these names are fictitious and any similarity to the names and addresses used by an actual business enterprise is entirely coincidental.

#### COPYRIGHT LICENSE:

This information contains sample application programs in source language, which illustrate programming techniques on various operating platforms. You may copy, modify, and distribute these sample programs in any form without payment to IBM, for the purposes of developing, using, marketing or distributing application programs conforming to the application programming interface for the operating platform for which the sample programs are written. These examples have not been thoroughly tested under all conditions. IBM, therefore, cannot guarantee or imply reliability, serviceability, or function of these programs.

Each copy or any portion of these sample programs or any derivative work, must include a copyright notice as follows:

© (your company name) (year). Portions of this code are derived from IBM Corp. Sample Programs. © Copyright IBM Corp. \_enter the year or years\_. All rights reserved.

If you are viewing this information softcopy, the photographs and color illustrations may not appear.

# **Programming Interface Information**

This SNTP publication documents intended Programming Interfaces that allow the customer to write programs to obtain the services of IBM i5/OS.

# <span id="page-18-0"></span>**Trademarks**

The following terms are trademarks of International Business Machines Corporation in the United States, other countries, or both:

i5/OS |

- IBM |
- IBM (logo) |
- iSeries |
- System i |

Microsoft, Windows, Windows NT, and the Windows logo are trademarks of Microsoft Corporation in the United States, other countries, or both.

Other company, product, and service names may be trademarks or service marks of others.

## **Terms and conditions**

Permissions for the use of these publications is granted subject to the following terms and conditions.

**Personal Use:** You may reproduce these publications for your personal, noncommercial use provided that all proprietary notices are preserved. You may not distribute, display or make derivative works of these publications, or any portion thereof, without the express consent of IBM.

**Commercial Use:** You may reproduce, distribute and display these publications solely within your enterprise provided that all proprietary notices are preserved. You may not make derivative works of these publications, or reproduce, distribute or display these publications or any portion thereof outside your enterprise, without the express consent of IBM.

Except as expressly granted in this permission, no other permissions, licenses or rights are granted, either express or implied, to the publications or any information, data, software or other intellectual property contained therein.

IBM reserves the right to withdraw the permissions granted herein whenever, in its discretion, the use of the publications is detrimental to its interest or, as determined by IBM, the above instructions are not being properly followed.

You may not download, export or re-export this information except in full compliance with all applicable laws and regulations, including all United States export laws and regulations.

IBM MAKES NO GUARANTEE ABOUT THE CONTENT OF THESE PUBLICATIONS. THE PUBLICATIONS ARE PROVIDED "AS-IS" AND WITHOUT WARRANTY OF ANY KIND, EITHER EXPRESSED OR IMPLIED, INCLUDING BUT NOT LIMITED TO IMPLIED WARRANTIES OF MERCHANTABILITY, NON-INFRINGEMENT, AND FITNESS FOR A PARTICULAR PURPOSE.

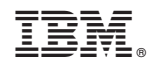

Printed in USA